## **Activate** your myPOS package

Before you start the activation, you need:

- Your myPOS device connected to Internet via Bluetooth, Wi-Fi or GPRS
- Internet browser to access mypos.com
- Mobile phone (able to receive SMS)

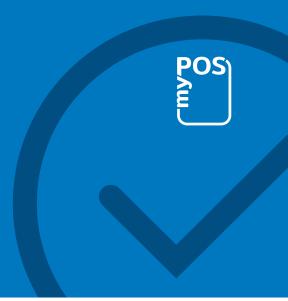

## **Getting started**

myPOS Data Card is absolutely FREE for you and we will provide you with one for each of your myPOS terminals. We got your connectivity covered!

- 1. Go to mypos.com and login to your myPOS account.
- 2. Go to menu **Devices** → **Activate your device**.

Choose your device settings and activation code will be displayed in your myPOS account.

- 3. After entering the generated Activation Code, your device is ready to use. Click "I am ready with the activation" and you are all set!
- 4. Optional Activate your free myPOS prepaid Business card and get instant access to your money.

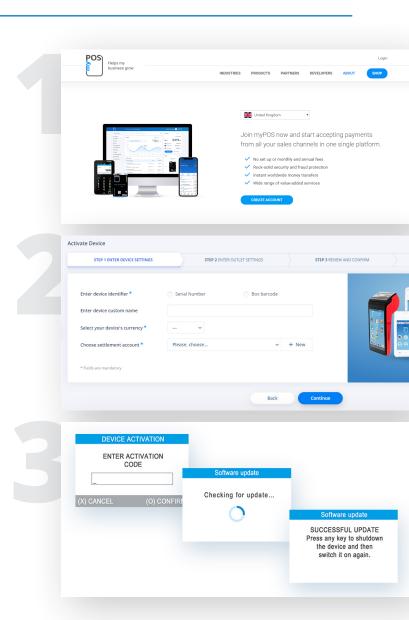

## **Successful activation**

Congratulations! Your myPOS terminal is activated and ready for use. You can access your e-Money Account at <a href="maypos.com">mypos.com</a> or from the myPOS app

available for Android and iOS. For more information or assistance, please visit <a href="maybos.com">mypos.com</a>